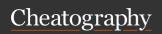

## XCode 4.2 Cheat Sheet by tgk via cheatography.com/100/cs/67/

| View                                   |                                       |
|----------------------------------------|---------------------------------------|
| Show Standard editor                   | ¥↔                                    |
| Show related items                     | ^1                                    |
| Show previous history                  | ^2                                    |
| Show next history                      | ^3                                    |
| Show top level items                   | ^4                                    |
| Show group files                       | ^5                                    |
| Show document items                    | ^6                                    |
| Show assistant editor                  | <b>\_</b> #↔                          |
| Remove assistant editor                | ^ û <b>₩W</b>                         |
| Reset editor                           | <b>~</b> ∵û <b>#Z</b>                 |
| Show version editor                    | \_î#↔                                 |
| Show project navigator                 | <b></b> #1                            |
| Show symbol navigator                  | <b> 2</b>                             |
| Show search navigator                  | ₩3                                    |
| Show issue navigator                   | <b></b> ₩4                            |
| Show debug navigator                   | <b></b> ₩5                            |
| Show breakpoint navigator              | <b></b> ₩6                            |
| Show log navigator                     | <b></b> ₩7                            |
| Hide navigator                         | ₩0                                    |
| Activate console                       | ûжC                                   |
| Hide debug area                        | û <b>%Y</b>                           |
| Show file inspector                    | ~:#1                                  |
| Show quick help inspector              | <b>∼∷</b> #2                          |
| Show identity inspector                | ~:#3                                  |
| Show attribute inspector               | ~:#4                                  |
| Show size inspector                    | ~:#5                                  |
| Show connections inspector             | <b>∼</b> :#6                          |
| Show file template library             | ^⊃∷∺1                                 |
| Show code snippet library              | ^\\\\\\\\\\\\\\\\\\\\\\\\\\\\\\\\\\\\ |
| Show object library                    | ^~\\\#3                               |
| Show media library                     | ^∼∺4                                  |
| Hide utilities                         | ~:#0                                  |
| âŒf Control<br>⌥ Option<br>âŒ~ Command |                                       |

| Navigate                     |              |
|------------------------------|--------------|
| Reveal in Project Navigator  | û <b>Ж</b> Ј |
| Open in Assistant Editor     | ∕∵₩,         |
| Open in                      | <b>\_</b> #< |
| Move Focus To Next Area      | √.₩.         |
| Move Focus To Previous Area  | ~===>        |
| Move Focus To Editor         | ₩J           |
| Go Forward                   | ^₩ →         |
| Go Back                      | ^₩ ←         |
| Jump to Selection            | û <b>жL</b>  |
| Jump to Definition           | ^#J          |
| Jump to Next Issue           | ₩'           |
| Jump to Previous Issue       | ₩"           |
| Jump to Next Counterpart     | ^₩↑          |
| Jump to Previous Counterpart | ^₩↓          |
| Jump in "m"                  | ₩L           |
| Jump to Next Placeholder     | ^/           |
| Jump to Previous Placeholder | ^?           |
|                              |              |

| Editor                       |               |
|------------------------------|---------------|
| Show completions             | ^Space        |
| Edit all in scope            | ^#E           |
| Fix all in scope             | ^\=#F         |
| Re-indent                    | ^             |
| Shift right                  | ₩]            |
| Shift left                   | <b>#</b> [    |
| Move line up                 | ~ニ₩]          |
| Move line down               | \_#[          |
| Comment selection            | ₩/            |
| Fold                         | <b>\_</b> #←  |
| Unfold                       | <b>\_</b> #→  |
| Fold methods and functions   | \_^# <b>←</b> |
| Unfold methods and functions | \             |
| Fold comment block           | ^ û ∺←        |
| Unfold comment block         | ^ û ₩→        |

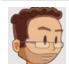

âŽ∢ Escape

By tgk cheatography.com/tgk/

Published 4th November, 2011. Last updated 13th May, 2016. Page 1 of 1. Sponsored by CrosswordCheats.com Learn to solve cryptic crosswords! http://crosswordcheats.com